# **Digital Reading Material:** Borrowing eBooks, eAudiobooks, Digital Magazines and Comics

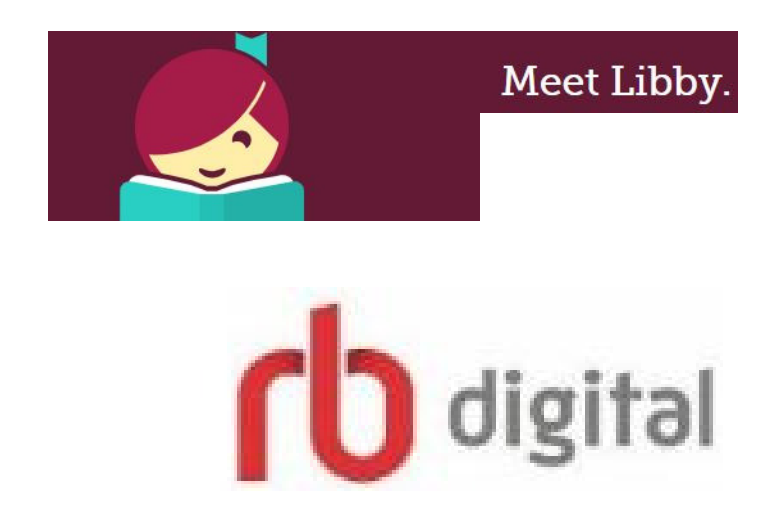

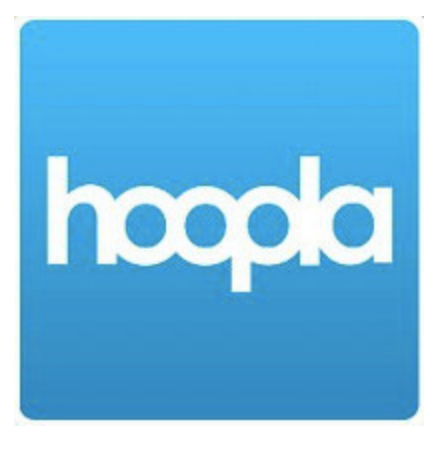

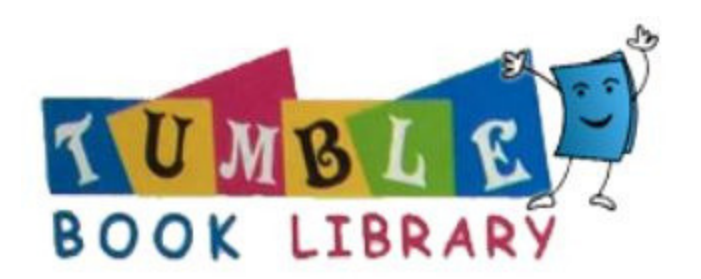

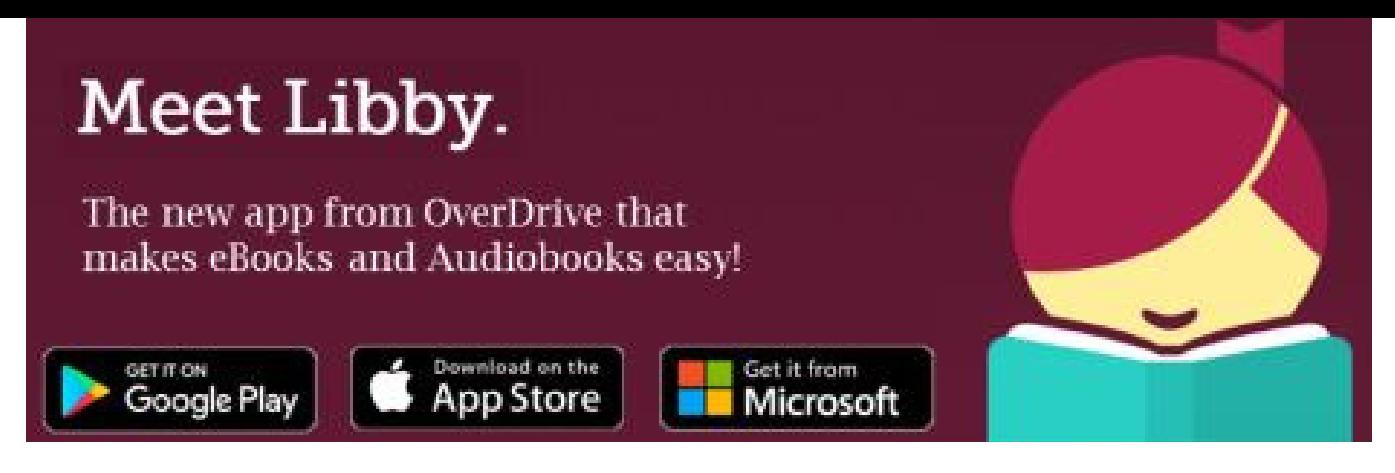

# Getting started with Libby.

## **Check out thousands of eBooks and eAudiobooks!**

#### **Step 1**

Install the Libby app from your device's app store.

#### **Step 2**

Open the Libby app, follow the prompts to find Union Public Library and sign in with a valid library card. You'll also need your pin number -- usually the last four digits of your phone number on your library account.

#### **Step 3**

Enter the Library. Browse our collection. You can set your preferences or simply search and borrow a title by clicking borrow on your selection.

#### **Step 4**

Borrowed titles appear on your Shelf. Download to your device automatically so you can read them when you're offline.

From your Shelf, you can:

Tap Open Book or Open Audiobook to start reading or listening to a title. Tap Manage Loan to see options like Renew, Return, or Send to Device to send a book to Kindle.

You can borrow 5 items at one time. Items will automatically delete when due. Renewals are possible if item is not on hold for another patron.

Questions? Come to or call the Library. We're here to help.

### **For eBooks, eAudiobooks and Digital Magazines go to**

digital

Go to uplnj.org, click on 24/7 Digital Library and again on RBdigital. Follow the directions to register at the top of the page. After registering, download the free app on your mobile device from your device's app store. Sign in using the email and password you used to create your account online.

You can refine your choices by tapping on the 3-line menu button located in the top left corner.

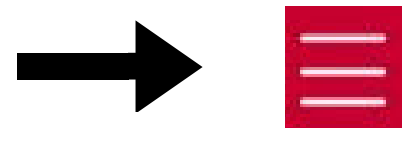

Go to "Checked Out" to see items borrowed. Tap "Download" under each item to make it available offline.

eBooks and eAudiobooks can be borrowed for 21 days with automatic deletion when expired. Renewals are possible if item has no holds. Digital magazines have no due date, you can keep them within the app until you decide to manually delete them.

Questions? Come to or call the Library. We're here to help.

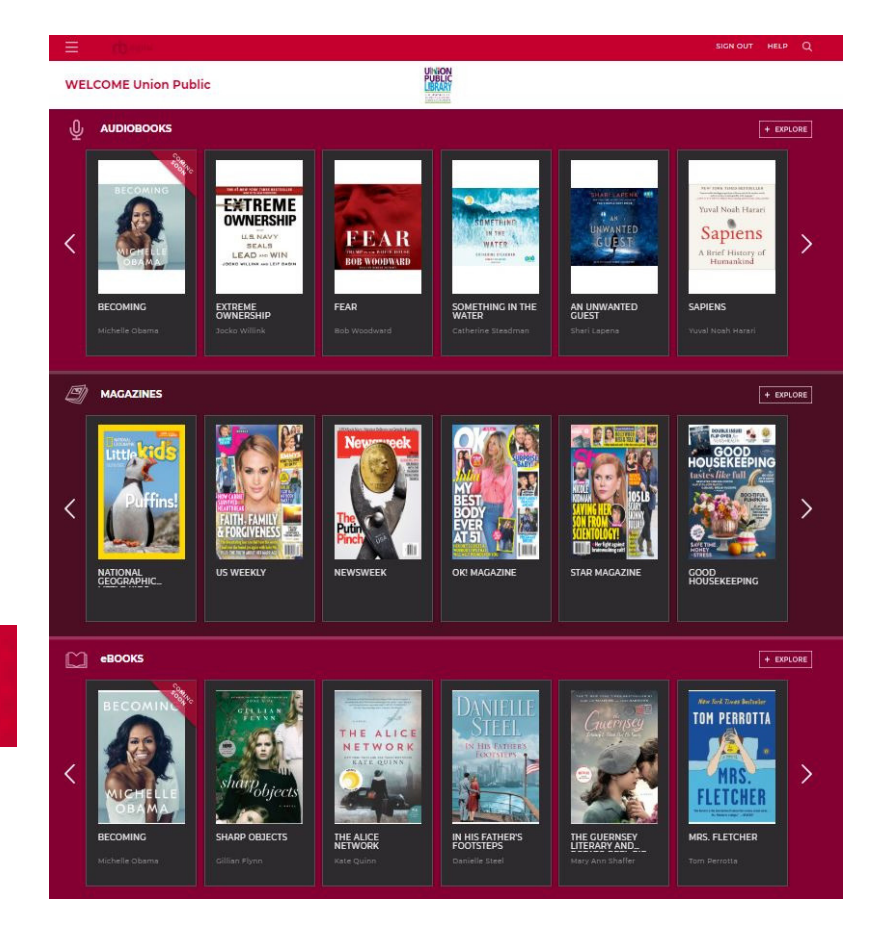

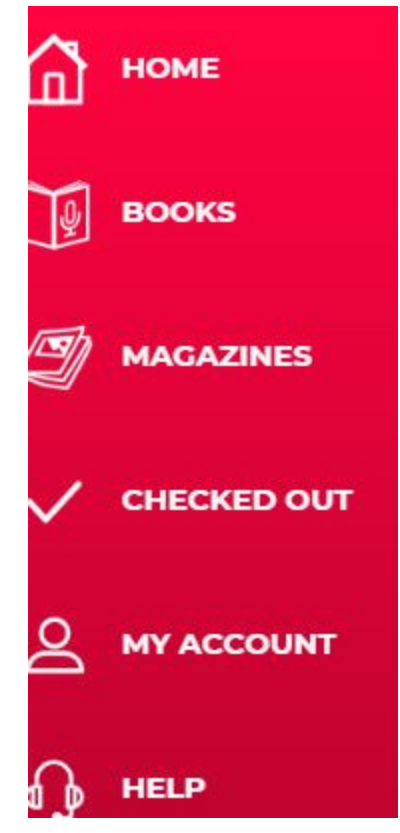

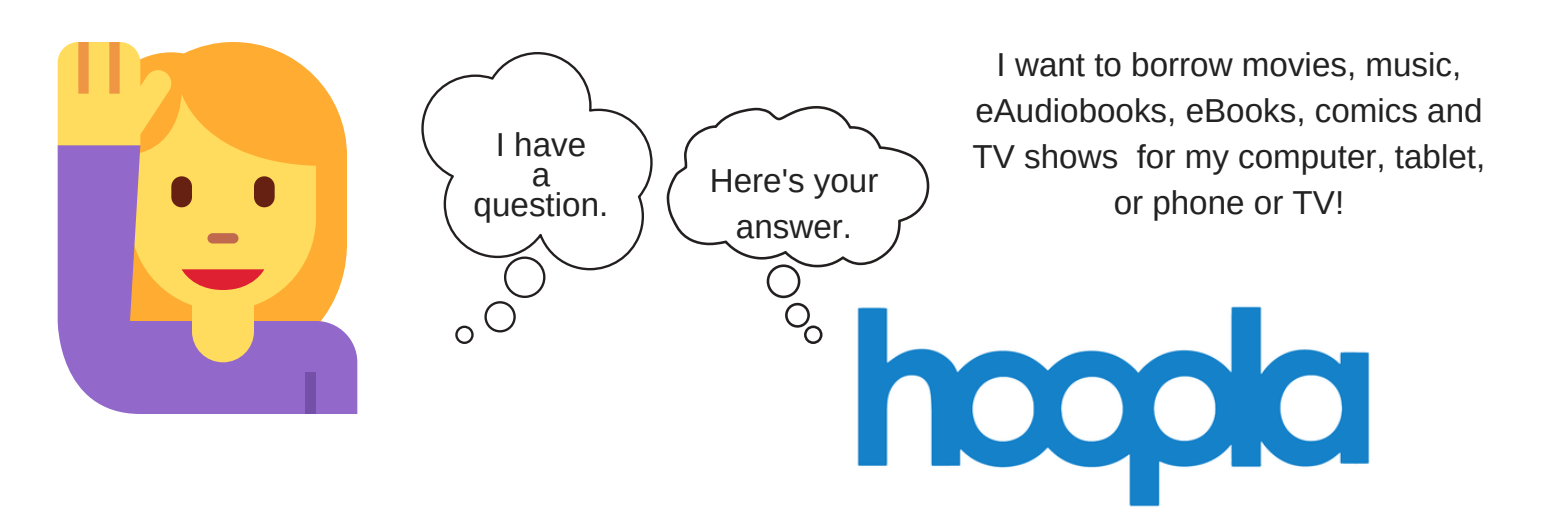

With hoopla and a valid library card, you can borrow, instantly stream, and download dynamic content via hoopla's mobile app or hoopladigital.com.

How do I sign up? Download the free Hoopla app from your device's app store. Enter your email and create a password.

Click next and choose Union Public Library. Enter your library card number, without spaces, and your pin which is usually the last four digits of your phone number on your library account.

Once registered, you can browse by format, title, author and more. After borrowing a title, tap "Download to your device" right below the play/read button. When fully downloaded, you can access the title without internet connection.

You can also access Hoopla from a web browser. Go to uplnj.org and click on 24/7 Digital Library. Select **hooda** and "Get Started Today". Create an account using the steps above.

eBooks and eAudiobooks can be borrowed for 21 days. Music can be borrowed for 7 days. Videos can be borrowed for 3 days. There is a total monthly limit of 4 items borrowed per month. Items will automatically delete when due.

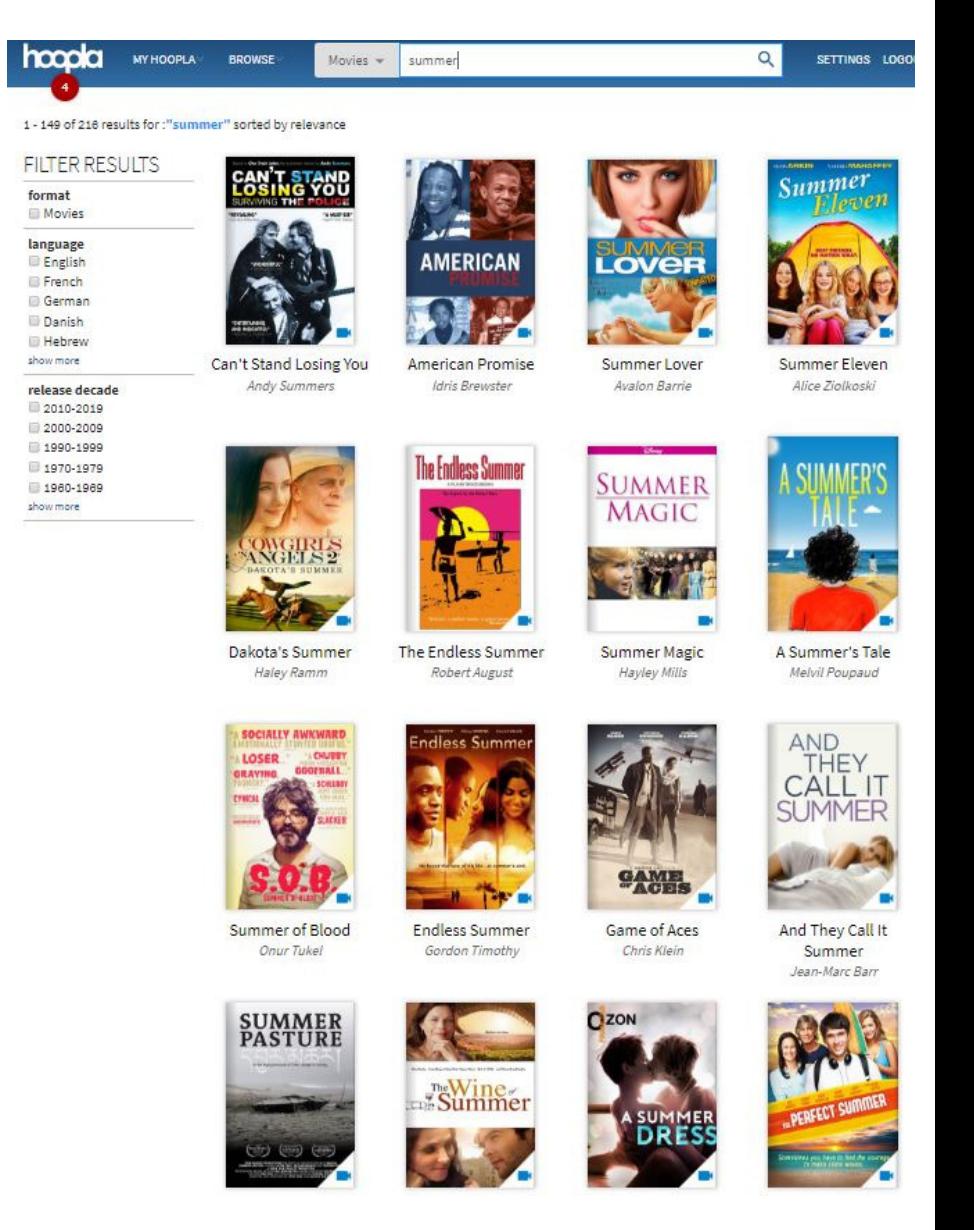

Questions? Come to or call the Library. We're here to help.

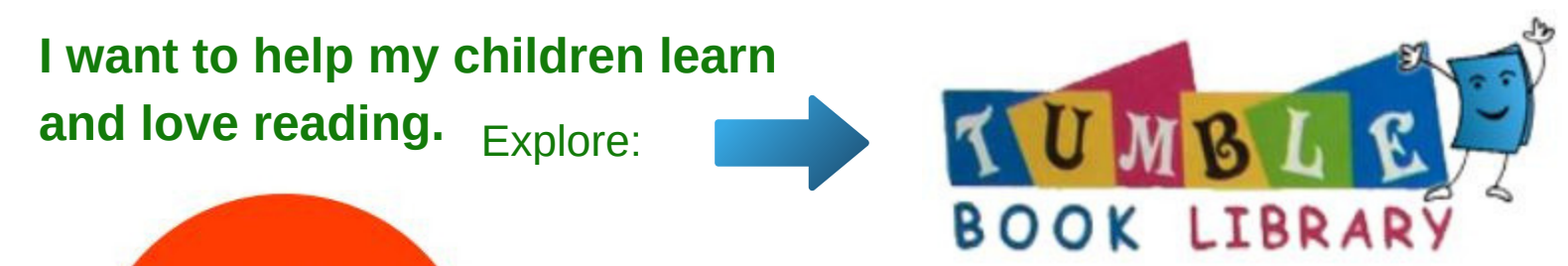

**Available free with** your UPL library card on all digital devices! Visit www.uplnj.org!

Digital Titles for Preschool - Sixth Grade

Go to uplnj.org and click on 24/7 Digital Library. Click on the TumbleBooks icon. You'll need your library card and pin number (usually the last four digits of your phone number on your library account) to sign in. Select the tab that interests you and let fun and learning begin!

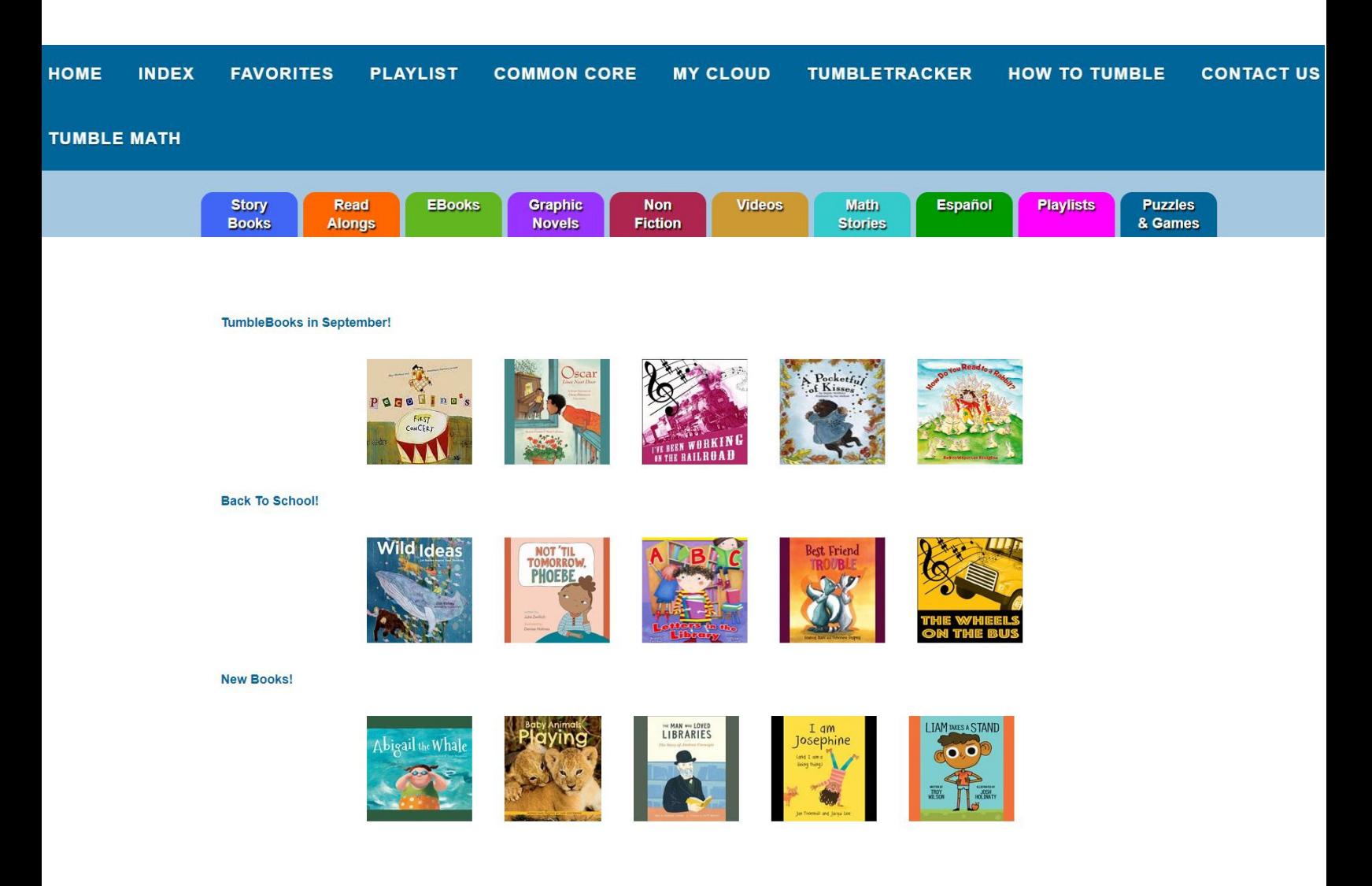

Questions? Come to or call the Library. We're here to help.